## תוכנה ליצירת כונן וירטואלי

## הקדמה**:**

 tools Daemonהיא תוכנה ליצירת כונן וירטואלי במחשב שלכם tools Daemonפותחת קבצים מסוג: ..ועודbin, cue, iso, mds, ccd, nrg

## המדריך**:**

הורידו את התוכנה מפה לאחר ההורדה התקינו את התוכנה

לאחר ההתקנה שימו לב שיופיע לכם אייקון אדום בתחתית המסך (ליד השעון של המחשב( לחצו מקש ימני על האייקון ותעשו כמו בתמונה :

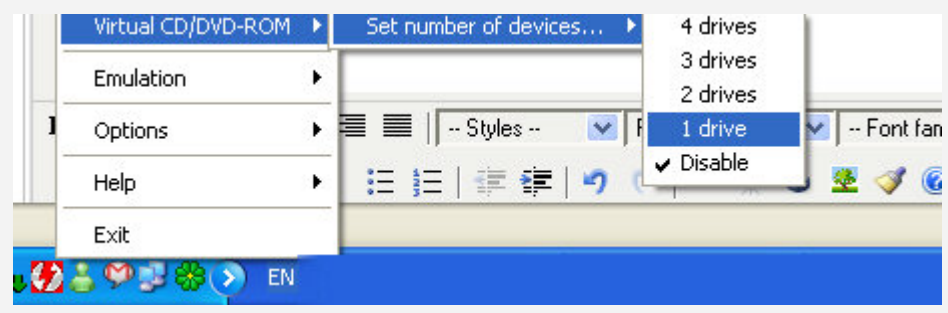

לאחר שבחרתם את מספר הכוננים שתרצו שיהיו בתוכנה , התוכנה תיטען מספר שניות ואז לחצו שוב מקש ימני על התוכנה ותעשו כמו בתמונה:

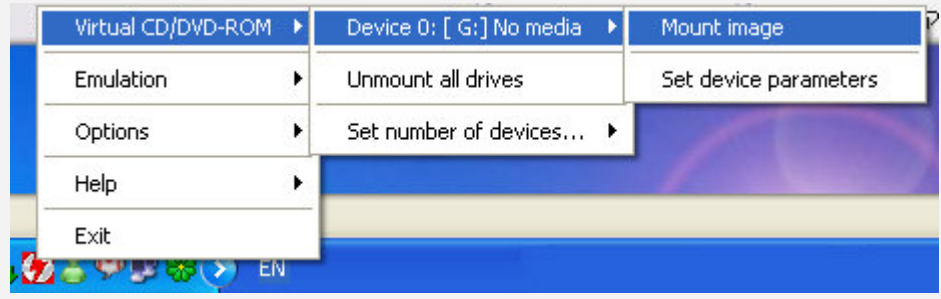

לאחר מכן תצטרכו לבחור את הקובץ שברצונכם להפעיל עם התוכנה בחרו אותו כמו בתמונה ולחצו:Open

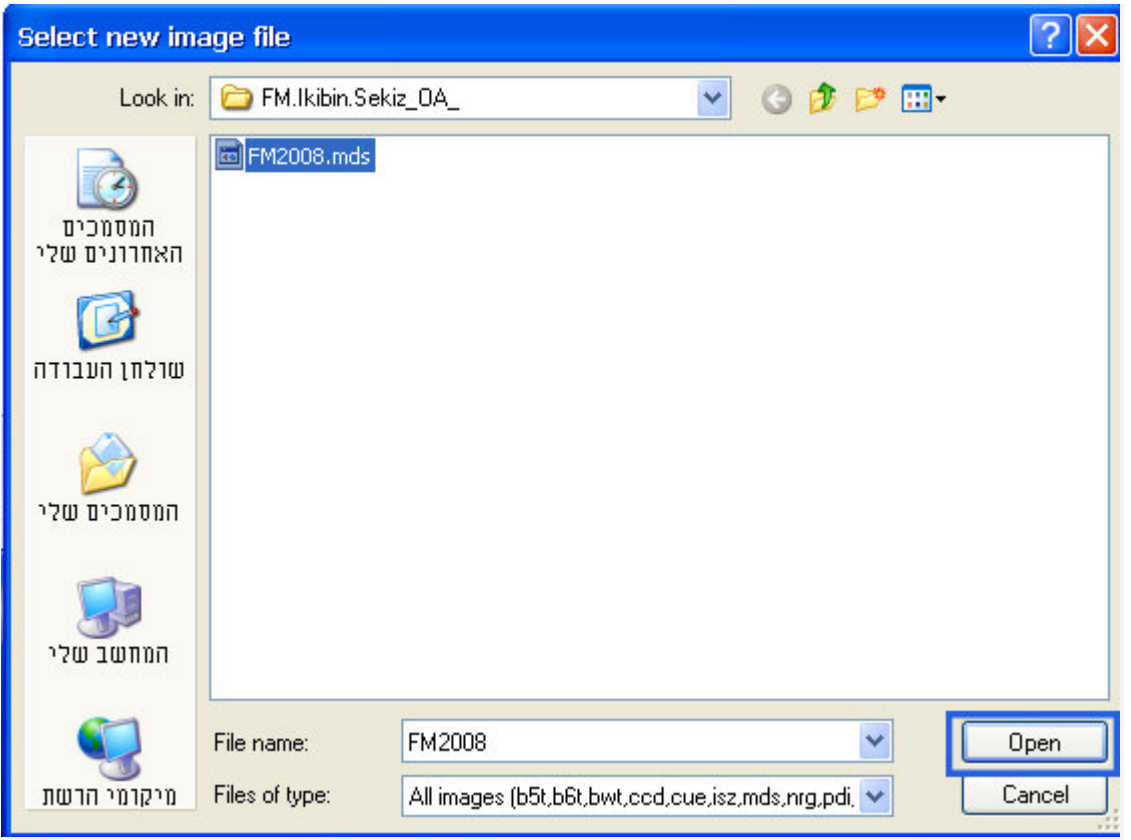

לאחר מכן התוכנה תיטען שוב מספר שניות על מנת להפעיל את הקובץ ואז הכונן הוירטואלי שפתחתם יופיע במחשב שלי

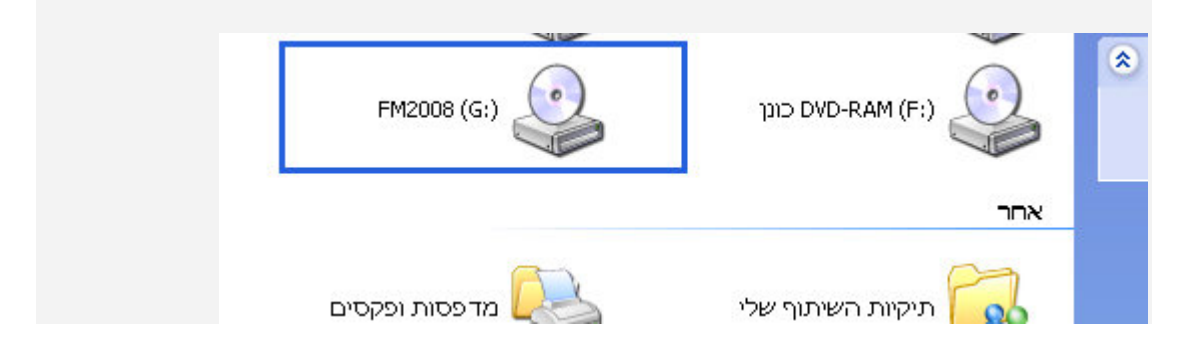

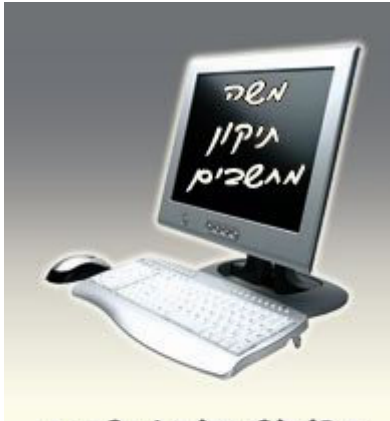

**NAIL ISALE NASCIO** ALAE? DAGOE NAISN שירות עד כית האקות

054-2006021 moshe10.50webs.com